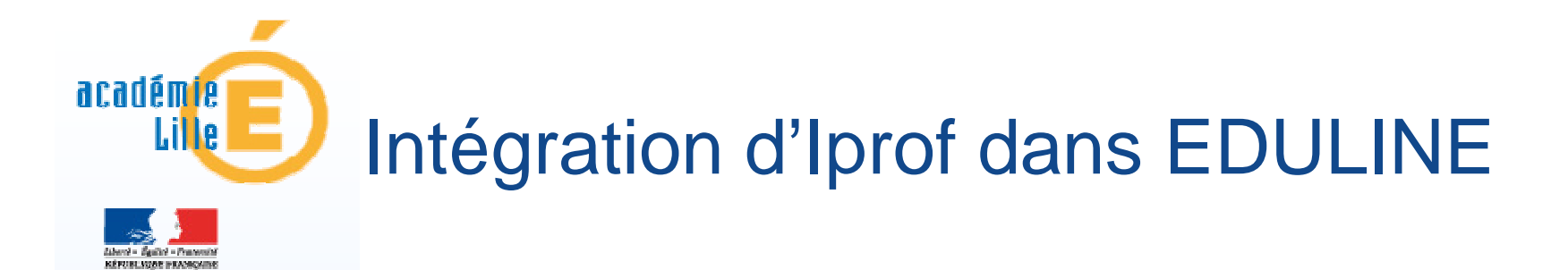

## **Support pour enseignant**

**-**

Rectorat de Lille - DSI

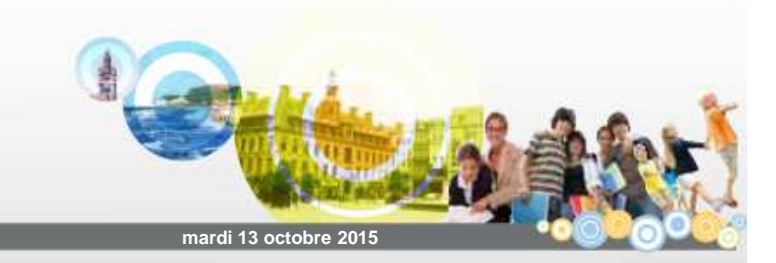

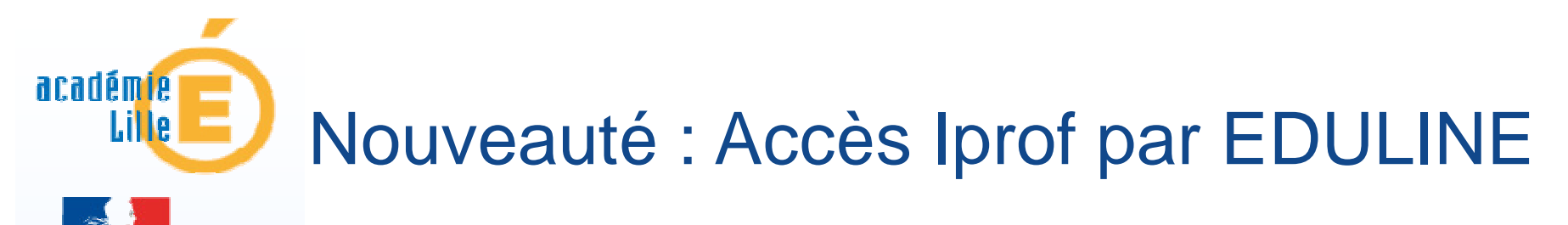

i-PROF s'adresse aux **enseignants titulaires** du 1er et du 2nd degré du public, mais aussi aux **personnels d'encadrement et d'inspection** souhaitant consulter leur dossier administratif.

#### **2015 : Iprof intègre le portail EDULINE**

L'utilisateur **se connecte une fois** à EDULINE et **accède à toutes ses applications dont Iprof**.

L'utilisateur a la possibilité de basculer entre différentes applications ouvertes. **En se déconnectant d'EDULINE, il se déconnecte en une seule fois de toutes les applications ouvertes.**

L'utilisateur a également la possibilité de fermer Iprof uniquement et de continuer à travailler sur EDULINE. Dans ce cas, il se déconnecte deux fois, une première fois lorsqu'il souhaite quitter Iprof puis une seconde fois pour quitter EDULINE

Rectorat de Lille - DSI

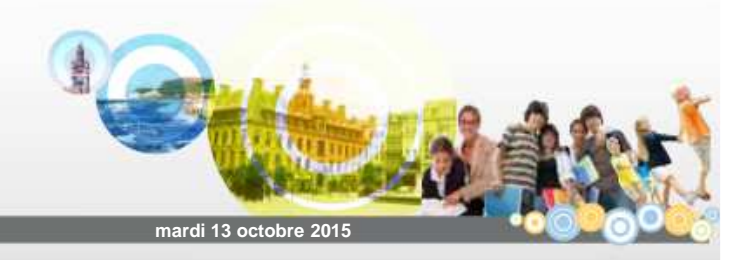

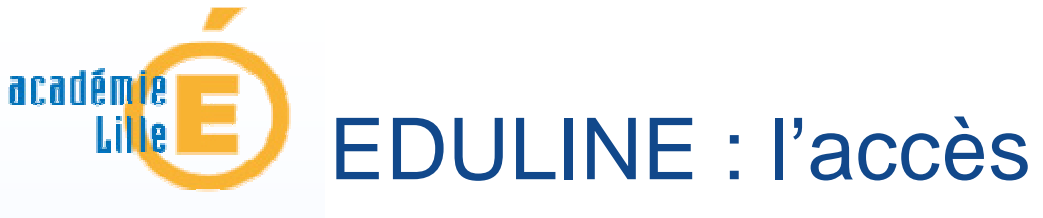

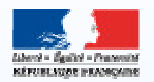

### L'accès se fait par Eduline : https://eduline.ac-lille.fr

**-**

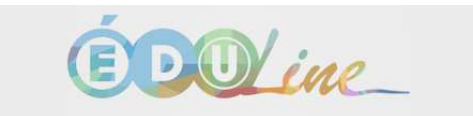

Bienvenue sur votre portail académique, choisissez votre profil.

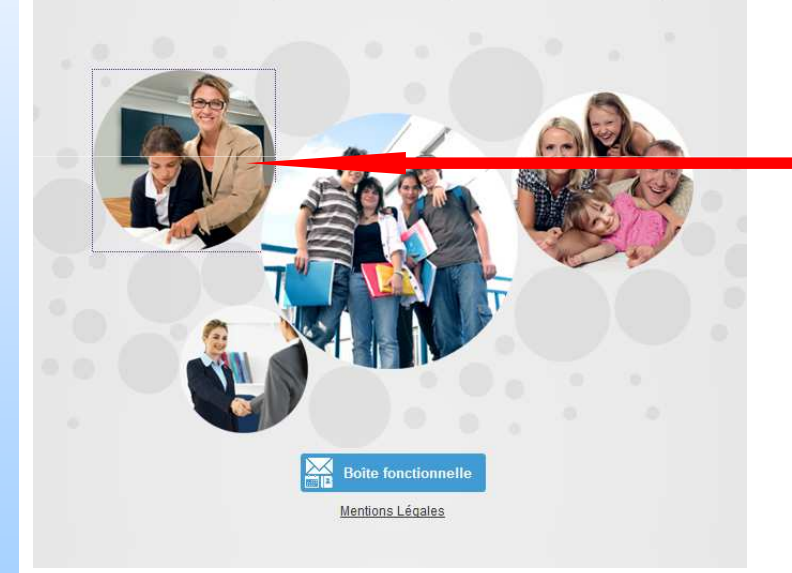

#### Entrée Personnel de l'Education nationale

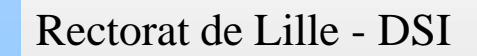

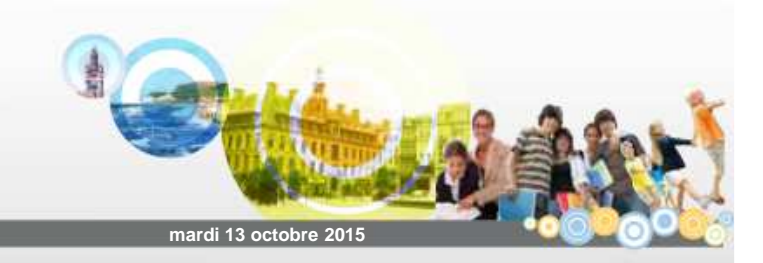

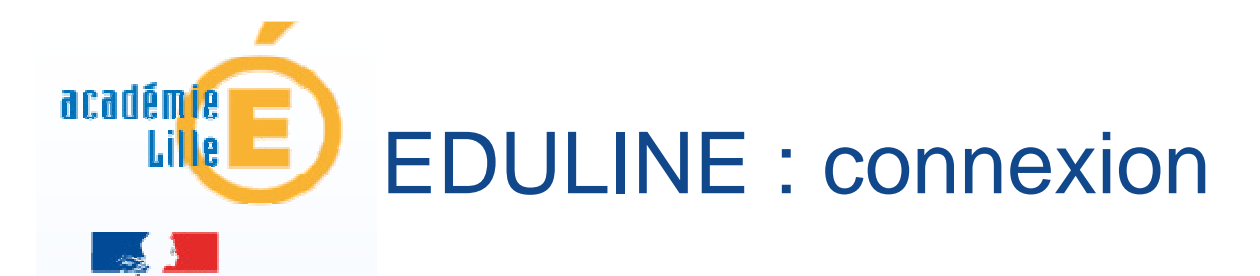

Rectorat de Lille - DSI

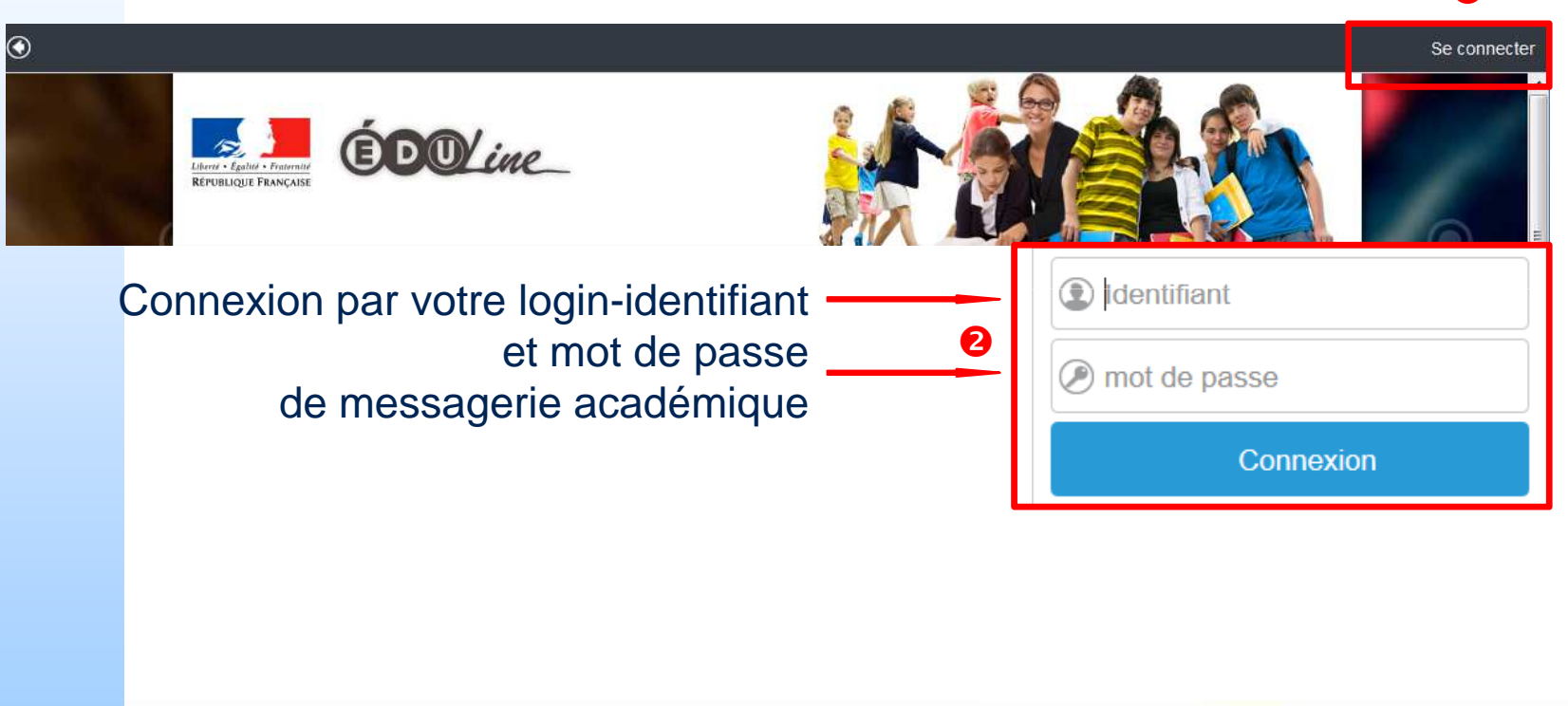

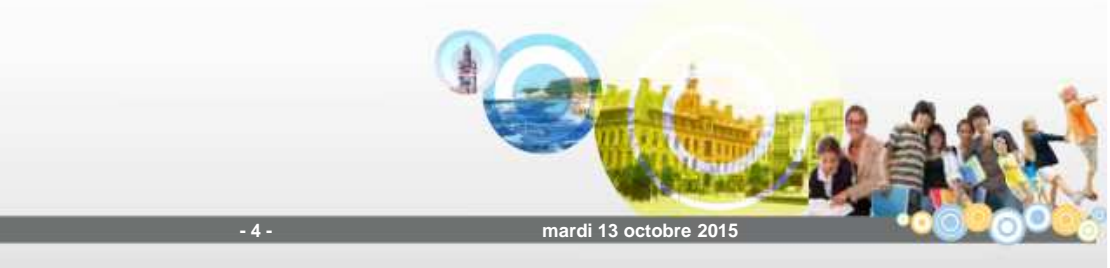

 $\bullet$ 

# EDULINE : trouver I-Prof Enseignant

académie

Lille

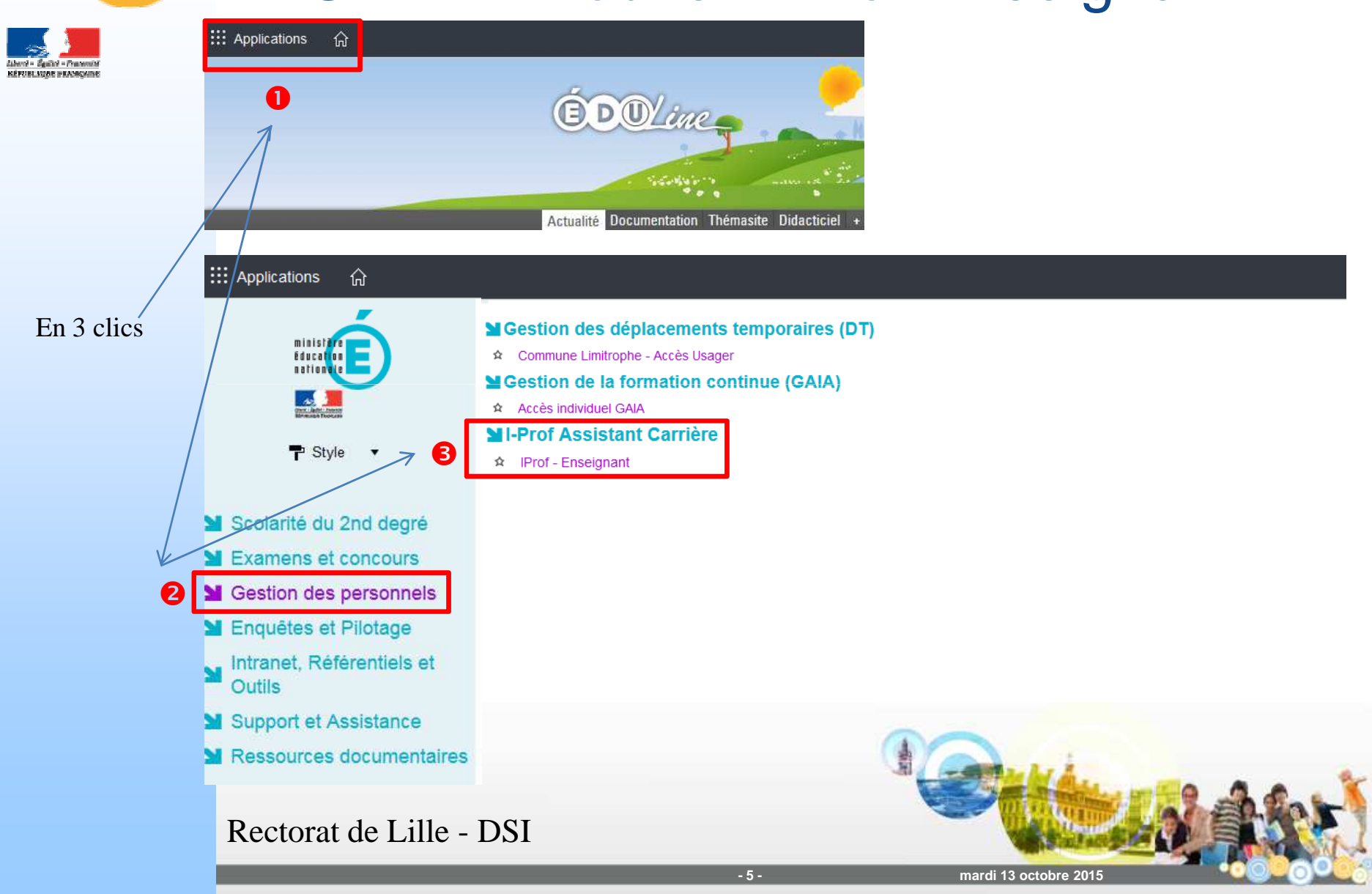

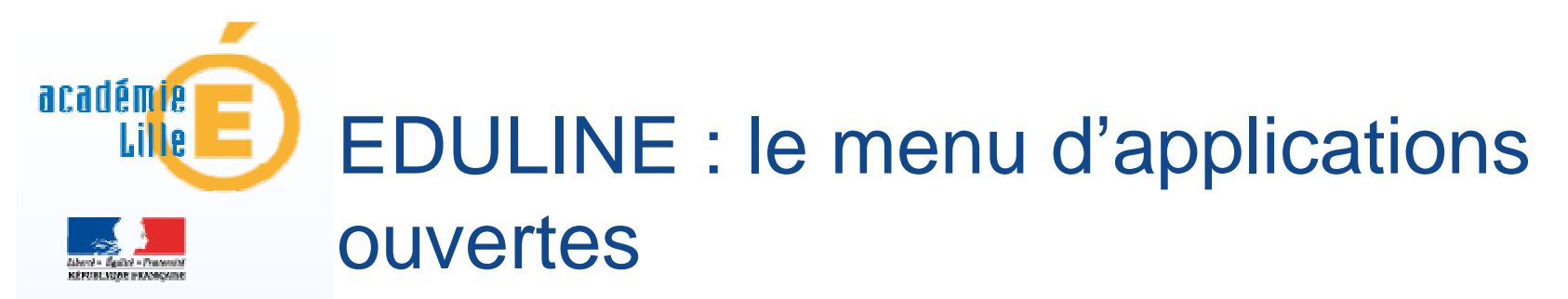

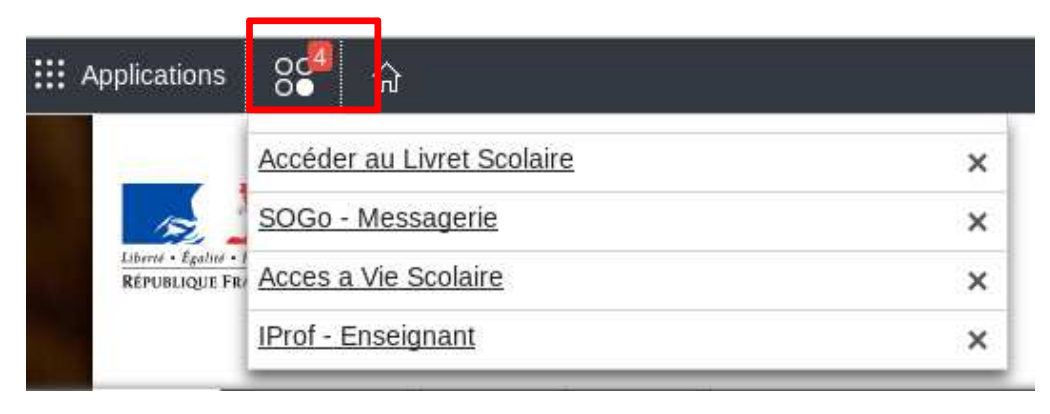

Le principe du portail est de pouvoir avoir plusieurs applications ouvertes et de passer de l'une à l'autre par le menu des "applications ouvertes".

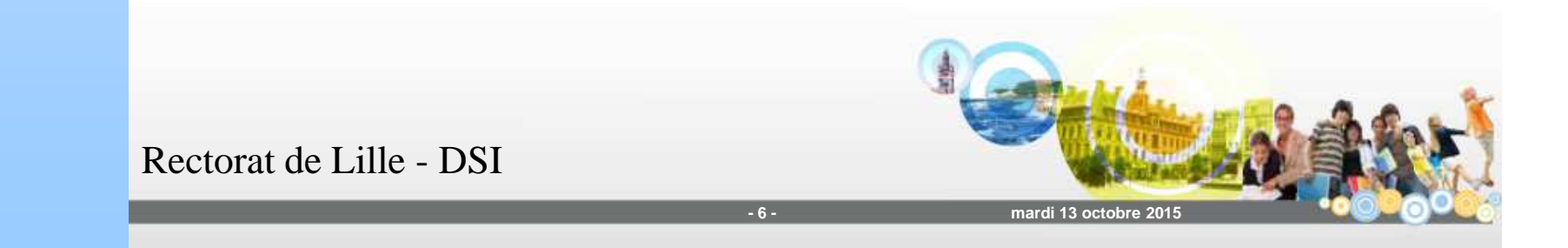

#### académie EDULINE : accès direct à I-Prof et Lille déconnexion

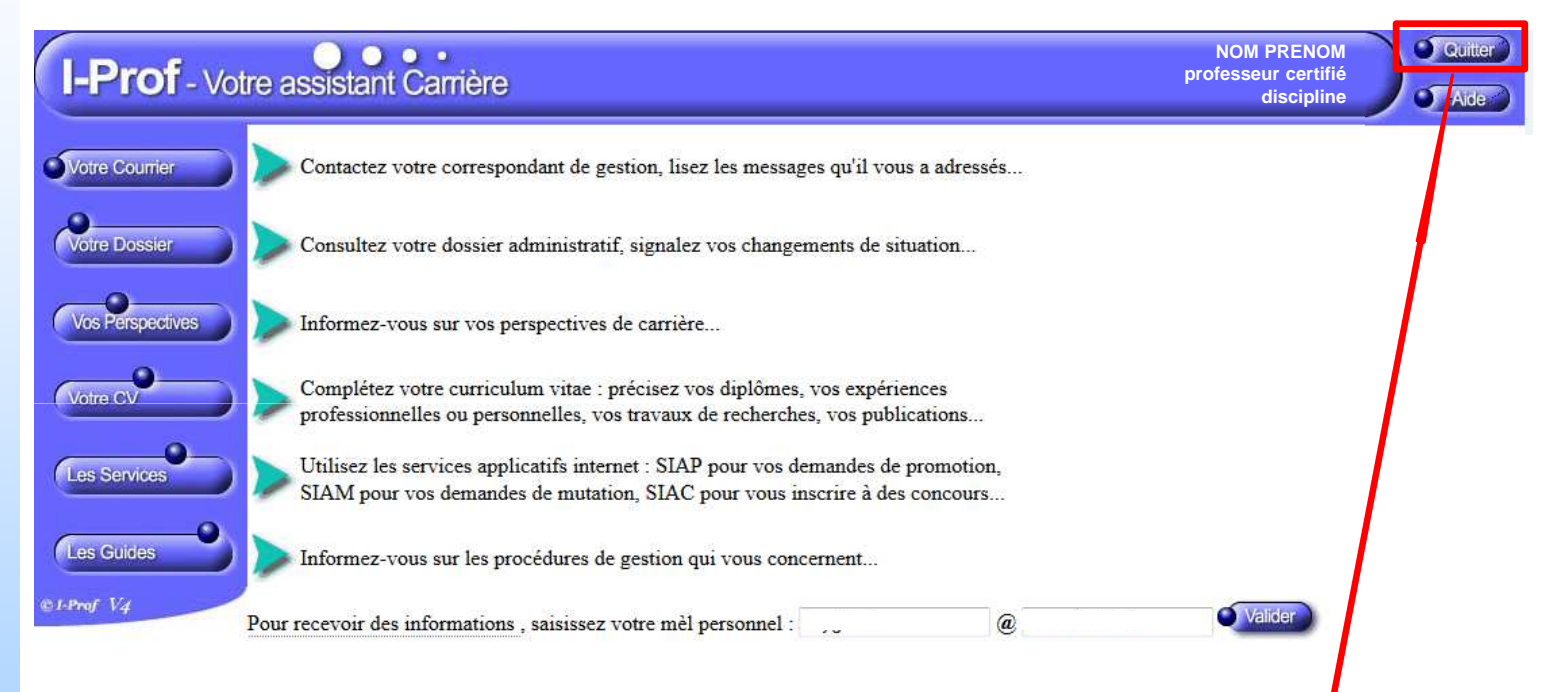

#### Le bouton Quitter permet la déconnexion d'IprofUNIQUEMENT et garder la connexion à EDULINE.

**-**

Rectorat de Lille - DSI

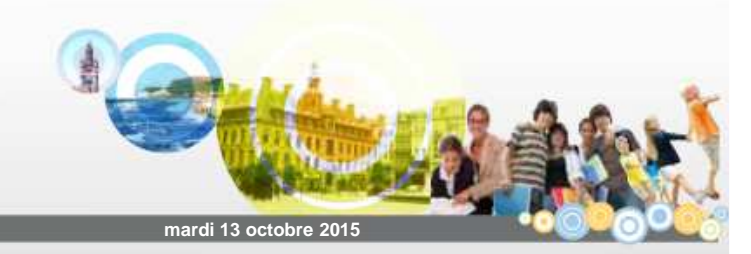

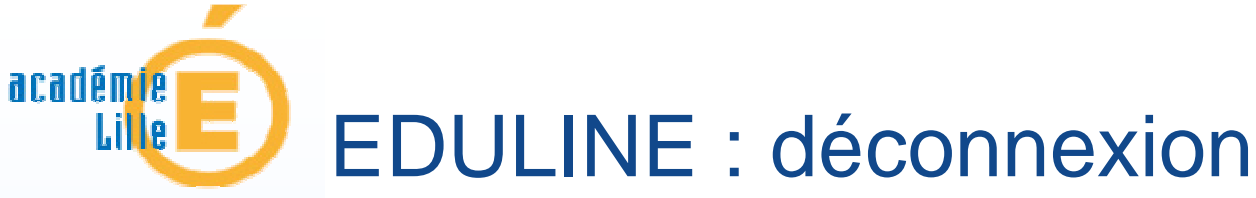

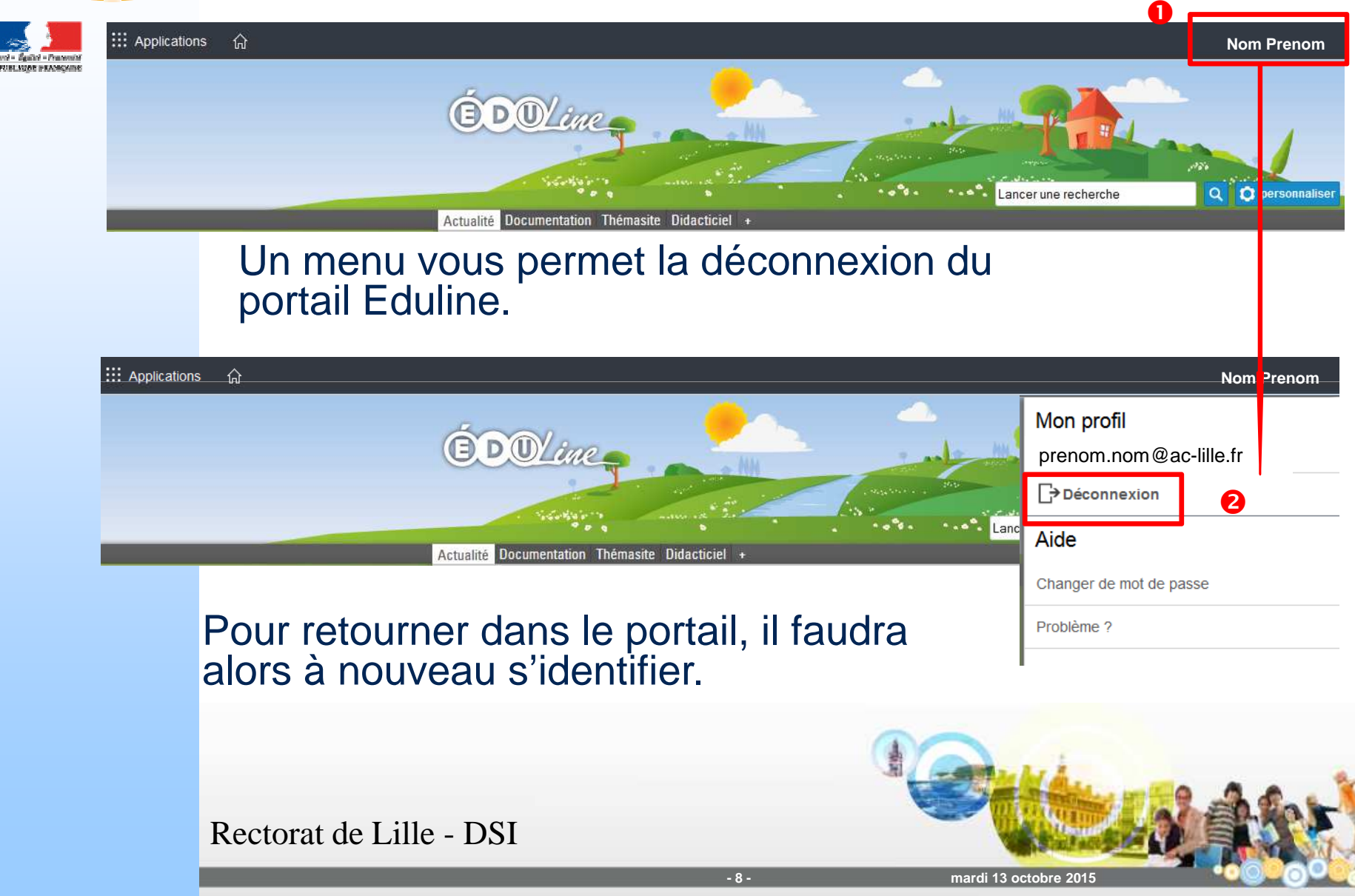